# RHCE BOOT CAMP

Web Services

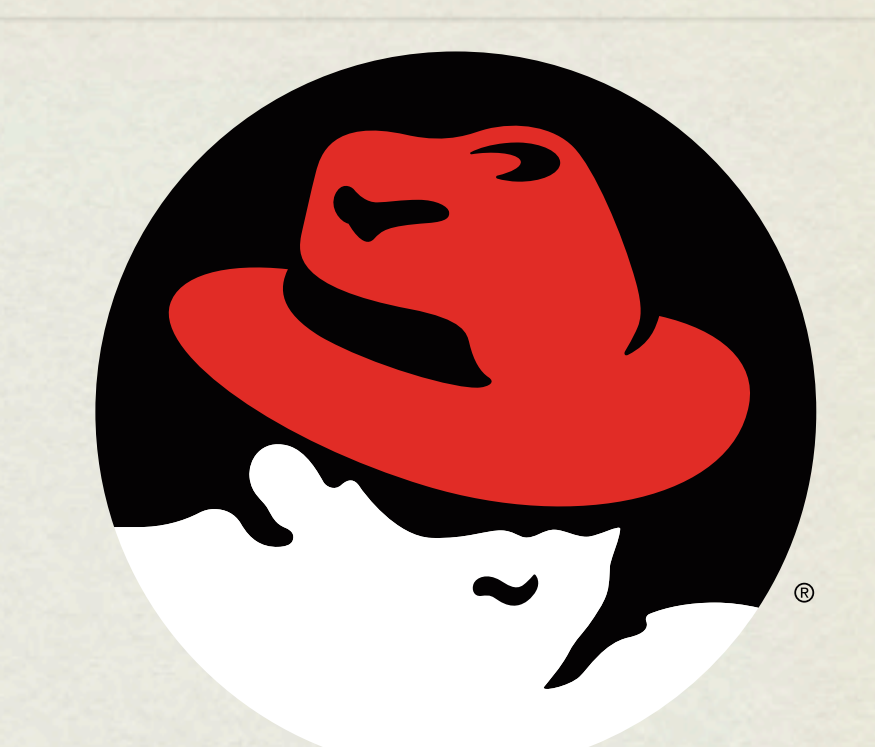

#### redhat. **CERTIFIED** ENGINEER

Wednesday, November 28, 12

# APACHE CONFIGURATION

- The main apache configuration file is httpd.conf and is found in /etc/httpd/conf/. This configuration file stores the core configuration of the web server.
- In Apache 2, the /etc/httpd/conf.d directory stores configurations that are specific to a particular Apache module. All files in this directory ending in. conf will be parsed as a configuration file.

# APACHE CONFIGURATION

You can find this example Apache VirtualHost definition at the bottom of httpd.conf:  $\bullet$ 

<VirtualHost \_\_\_\_\_\_\_\_\_\_\_\_>

ServerName *name*

ServerAlias *alias*

DocumentRoot *path*

CustomLog */path/to/access\_log* combined

ErrorLog */path/to/error\_log*

</VirtualHost>

The NameVirtualHost directive **must be used** to specify an IP that can host multiple websites.

- 1. Configure two websites on your server. "X" represents your station #.
- 2. wwwX.example.com should be served from /var/www/html and should also respond to requests for the short hostname wwwX.
- 3. vhostX.example.com should be served from /home/linus/ html and should also respond to requests for the short hostname vhostX.
- 4. Both should be listening on your primary ip address, but wwwX.example.com should be the default site.

### SECURING APACHE

- Apache support access control through allow and deny directives:
	- allow from <host | network | ALL>
	- deny from <host | network | ALL>
- These can be applied in the given order:  $\bullet$ 
	- $\bullet$

order allow,deny Allows explicitly allowed clients and **denies everyone else**. Anyone matching both the allow and deny are denied.

order deny,allow Denies explicitly denied clients and **allows everyone else**. Anyone matching both the allow and deny are allowed.

### SECURING APACHE

- These access control directive are applied through a per-Directory or per-File basis.
- The allow, deny and order directives are placed inside one of the following tags:
	- <Directory>
	- $\bullet$  <File>

- 1. Reconfigure your two websites such that:
	- wwwX.example.com is accessible to everyone except  $\bullet$ for the person sitting to your left.
	- vhostX.example.com is only accessible to the person  $\bullet$ sitting to your right.

# CGI SCRIPTING

- Scripting involves making Apache *execute* a file and return it's *output*, as opposed to simply returning the file itself.
- There is an entire framework for facilitating this operation, and allowing the webserver to communicate basic information to script through the use of environment variables, and sometimes input.
- This is known as CGI scripting, or Common Gateway Interface scripting.

### BASIC SCRIPTING

Some of the simplest scripting requires only a shell script. Consider:

#!/bin/bash

echo -e "Content-type: text/html\n"

echo "<h1>Hello world!</h1>"

# BASIC SCRIPTING

- If we put the appropriate execute permissions on the script, then we can see it output the expected content at the command line:
	- # chmod +x myscript
	- # ./myscript
	- Content-type: text/html

#### <h1>Hello world!</h1>

## BASIC SCRIPTING

If this file is placed in a location identified to Apache as  $\bullet$ supporting executables ( CGI scripts ), then we have a working CGI!

- 1. Install httpd-manual if you have not already done so.
- 2. Look up the ScriptAlias directive in the manual.
- 3. Use this directive and your simple shell script to create a simple, dynamic webpage. Maybe have it report the current date and time with the date command.

# SOUID

- Squid is designed to cache internet objects and can act as a proxy server for HTTP, FTP, and many other types of requests.
- Squid is highly flexible and powerful, but for the RHCE exam, you only need to demonstrate the ability to set it up and proxy web services, possibly denying access to a given subnet.
- The configuration file for Squid is

/etc/squid/squid.conf

# KEY SQUID SETTINGS

**http\_port** *3128 by default*

**visible\_hostname** *the hostname Squid broadcasts*

Wednesday, November 28, 12

# KEY SQUID SETTINGS

Access control in squid is handled via ACL definitions coupled with access definitions, as:

**acl mynet src 192.168.0.0/255.255.255.0**

**acl yournet src 192.168.1.0/255.255.255.0**

**http\_access allow mynet**

**http\_access deny yournet**

• Look for "HERE" in the config file. This is the best place for new ACL entries.

- 1. Configure your server to offer Squid proxy service to the person sitting on your right, but not to the person sitting on your left.
- 2. This service should listen on port 8080.

# [slideshow.end\(\);](keynote:/Users/nisburgh/Alamo/RHCE/Presentations/Outline.key)